# First Article Inspection (FAI) Training

# What is the purpose an FAI?

- The purpose of the First Article Inspection is to provide objective evidence that all engineering design and specification requirements are properly understood, accounted for, verified, and documented.
- П The purpose of this standard is to provide a consistent documentation requirement.

### How to write up an FAI step by step

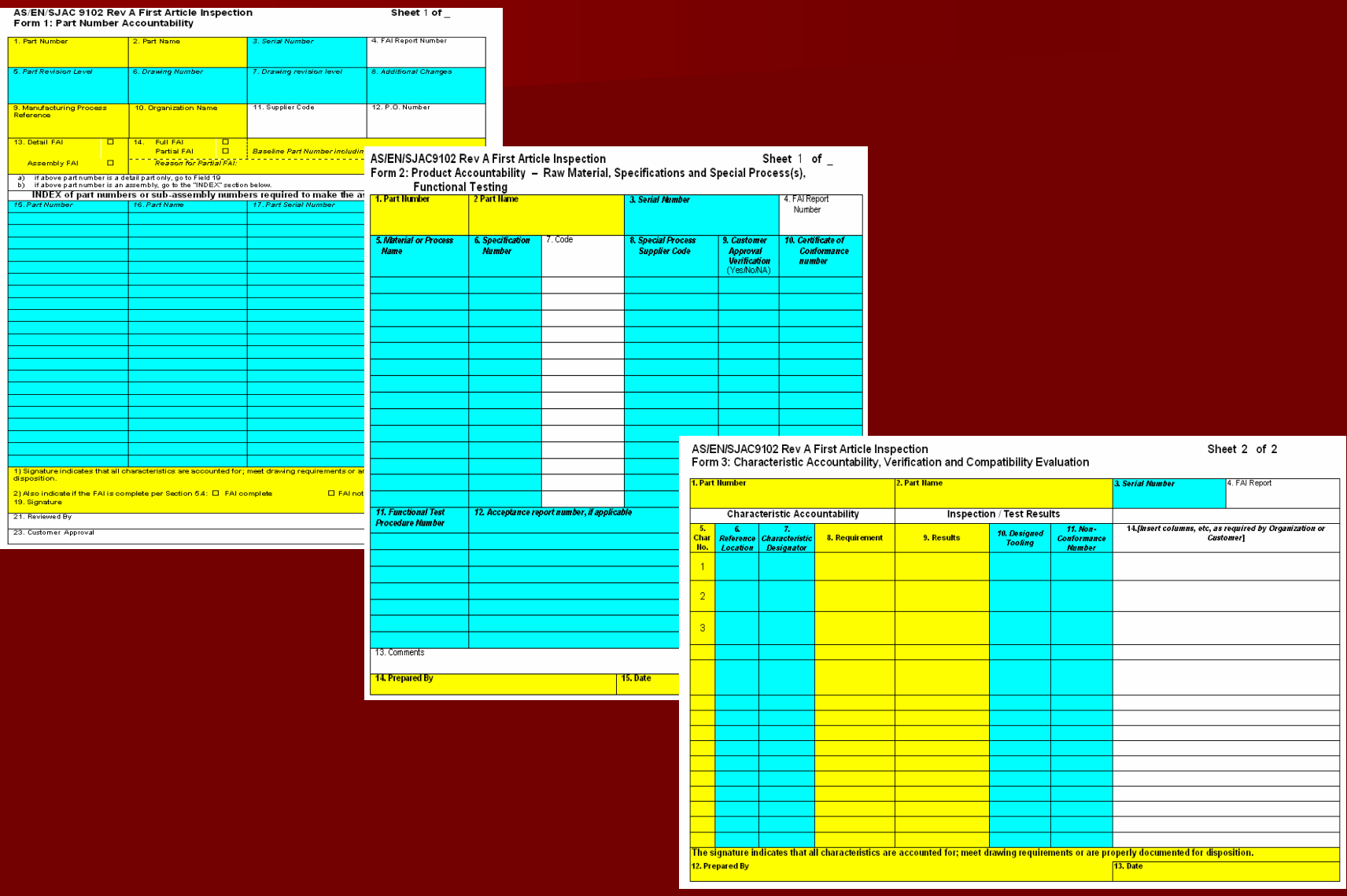

# Supplier FAI's

### All Detailed, Assembly, and sub-assembly part shall have a FAI done.

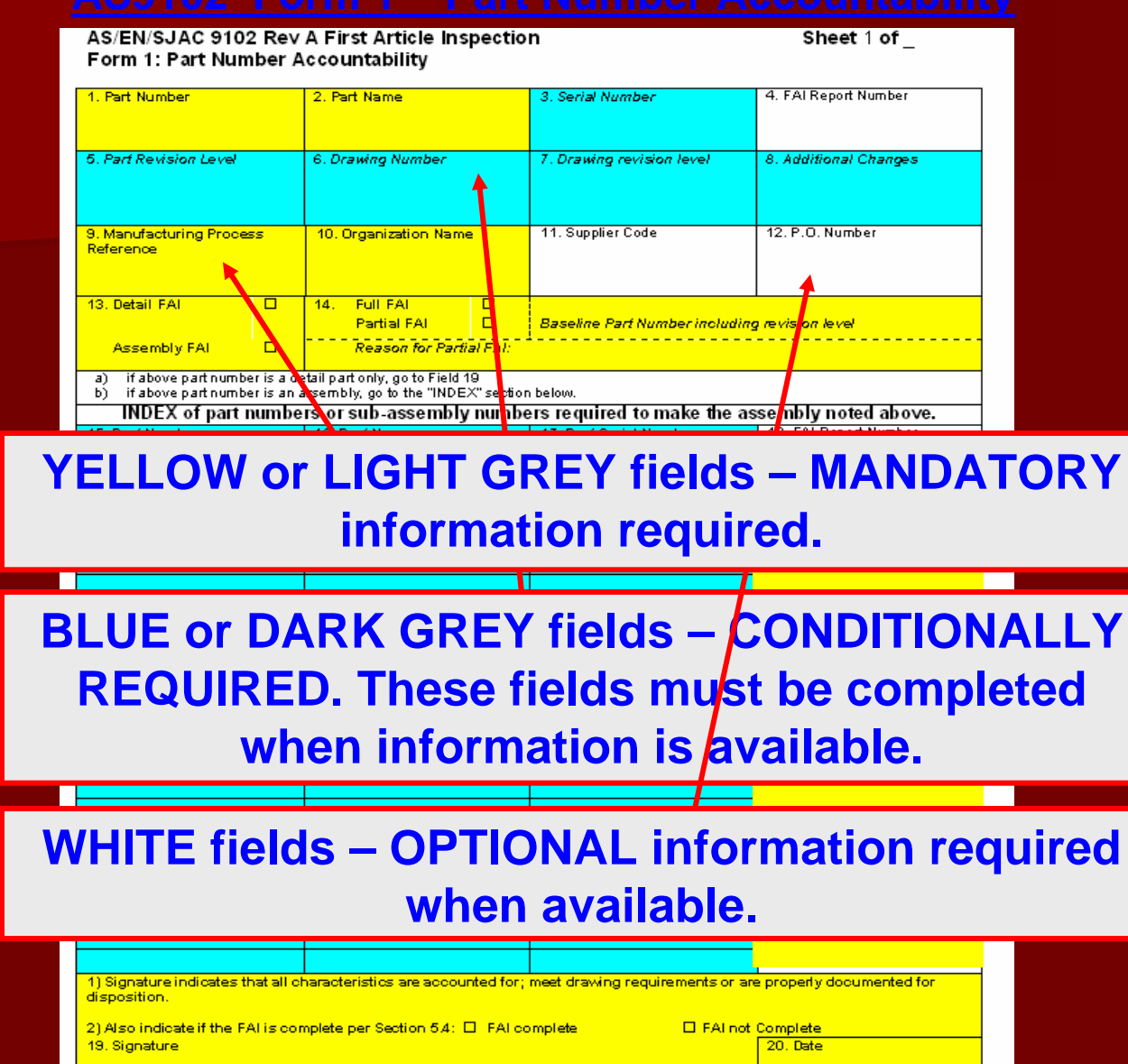

22. Date

24. Date

21. Reviewed By

23. Customer Approval

### Form 1 of Supplier FAI doc.

- П ■ 1 - Part Number
- п 2 - Part Name
- $3 -$ Serial  $#$
- п 4 -FAI Report #
- п 5 - Part Rev Level
- п 6-Drawing #
- п 7 - Drawing Rev Level
- п ■ 8 - Additional Changes
- П 9 – Manufacturing Process Ref
- п 10 - Organization Name
- п 11 - Supplier Code
- п 12 - Purchase Order Number
- п 13 – Delta or Assembly FAI
- п 14 – Full or Partial FAI
- п Index of part  $#$  or sub-assy required to make assy.
	- $-15 Part #$
	- $-16$  Part Name
	- $-17$  Part S/N
	- $18$  FAI Report #
- п 19 thru 24 – Signatures and Dates

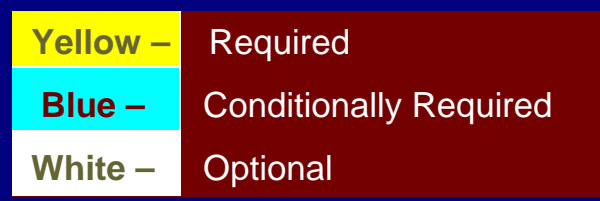

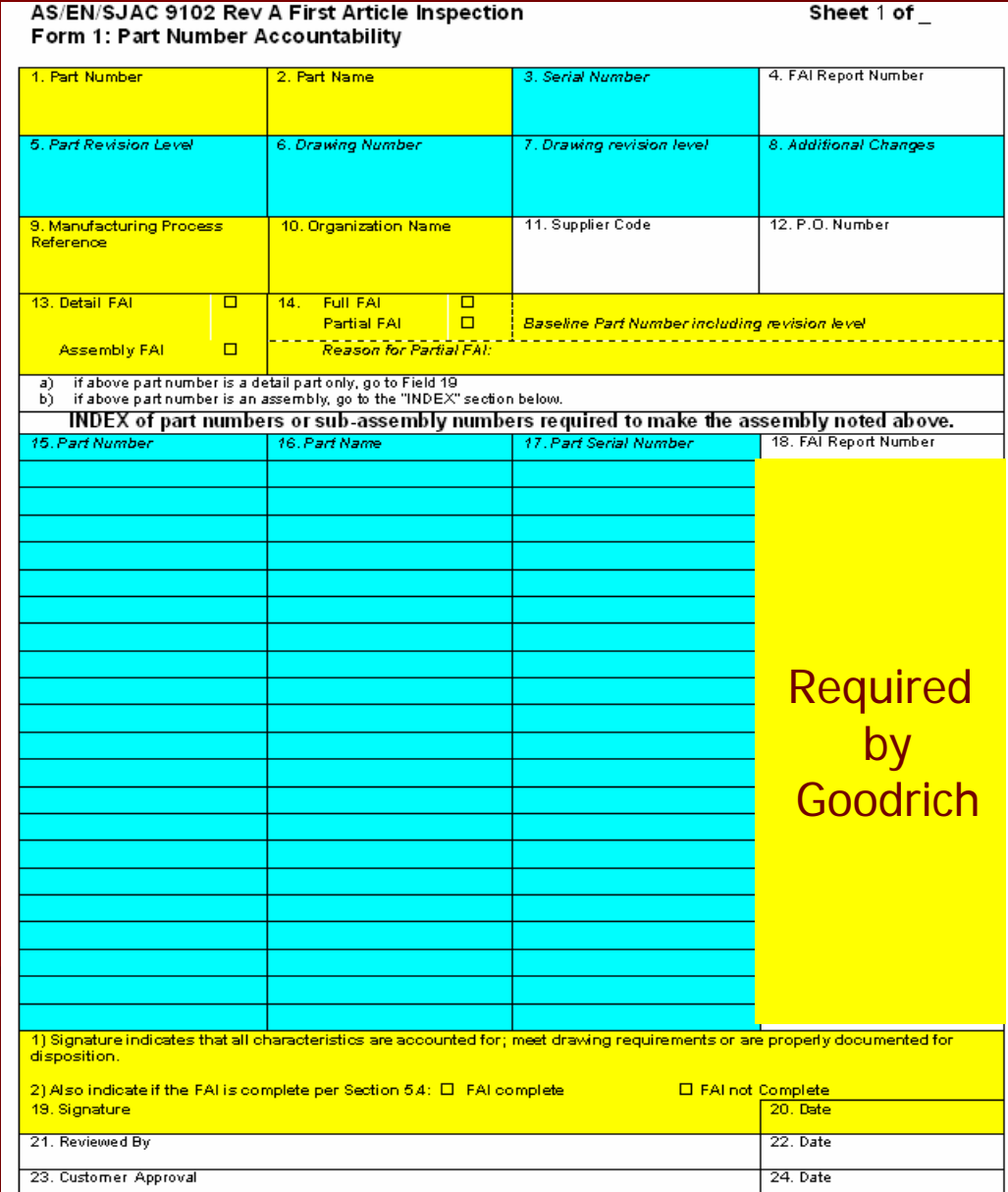

#### **AS/EN/SJAC 9102 Rev A First Article Inspection** Form 1: Part Number Accountability

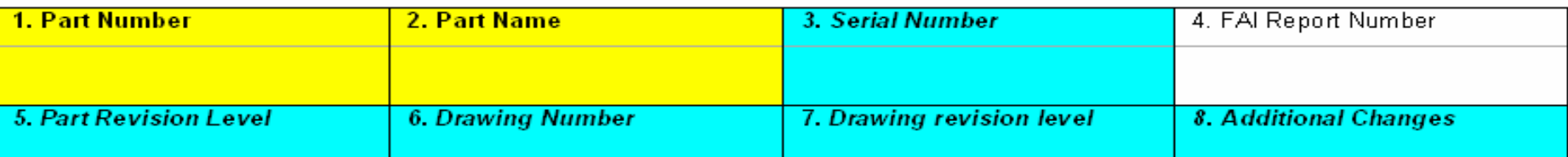

### **1 – Goodrich Part Number**

**The actual part number that is being FAI**

#### **2 – Part Name**

**The part name listed on the drawing**

### **3 – S/N**

**The Serial Number for the part being FAI.** 

#### **4 – FAI Report Number**

**FORMAT: Suppliers choice. We at Goodrich use:**

**"Part Number\_SN\_FAIREVX" (If no S/N just "Part Number\_FAIREVX") Example : 30138-03\_1001\_FAIREVB**

#### **5 – Part Rev**

**Latest part revision that affects the part being FAI. If no revisions indicate as such. Note: The latest drawing revision (Field 7) does not always affect all the parts contained in the drawing. Almost always the same at Field 7.**

### **6 – Drawing Number**

**Here you put in the actual drawing number. Not always the same as the part number since many drawings cover more than one part number.**

### **7 – Drawing Revision**

**The revision of the Goodrich drawing for this part that this FAI is being performed to.**

### **8 – Additional Changes**

**Always 'N/A'**

# 14 – Type of FAI

### ■ What is a Full FAI?

– All Notes and Dimensions with the exception of reference dimensions on the drawing are measured and/or inspected at the appropriate step in the process.

#### e<br>Ma When is it a Full FAI?

- When one has not been submitted.
- Two years since manufacturing the part.
- Changes in manufacturing (look at AS9102 for details)

#### e<br>Ma When is a Partial FAI used?

- When a full FAI is on file
- Have partials on all revs up too current rev
- To document the changes from an ECO
- For a partial FAI enter the reason for the partial.
- **\* In "Reason for Partial FAI" put in ECO#**

### Index of Part Numbers or Sub-Assembly required to make assembly.  $\,$

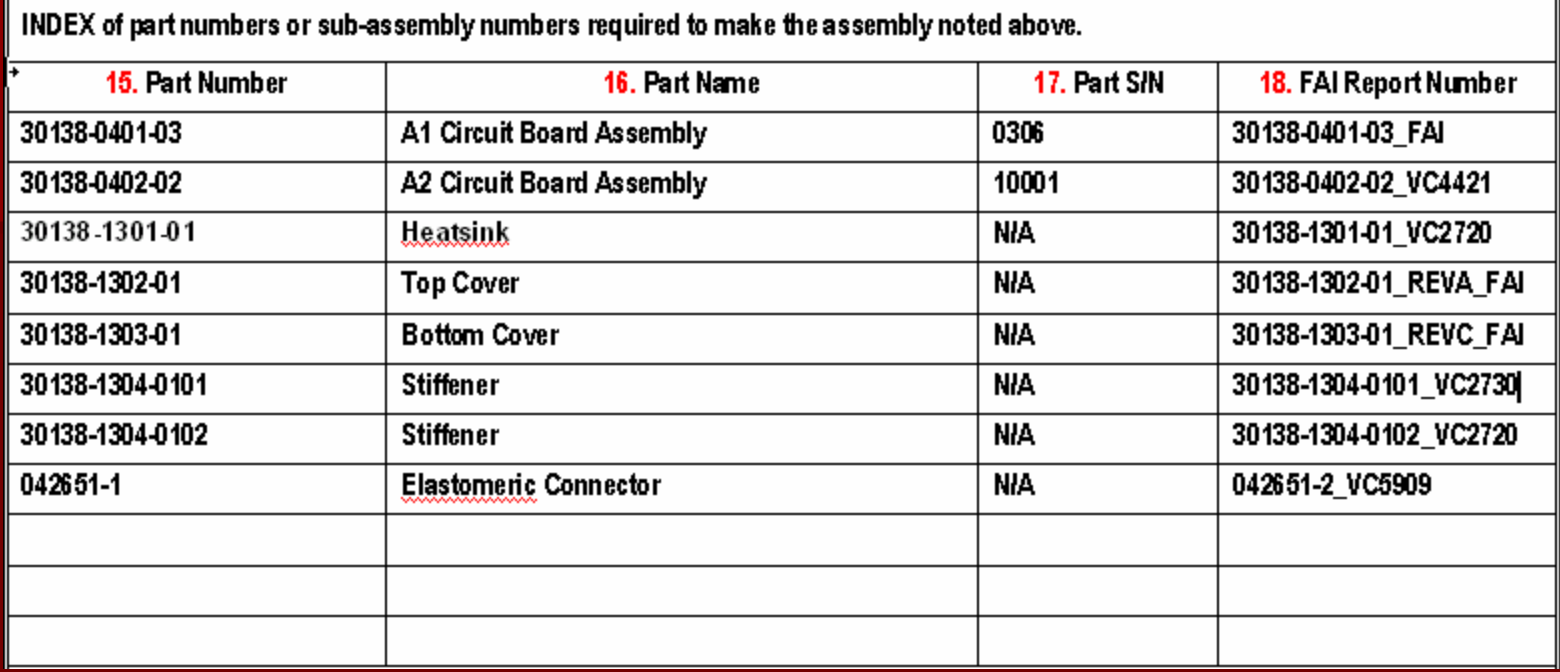

•The index of part numbers or subs that need to be on this list are all parts from the parts list. If the part is MS put N/A for the FAI Report Number, otherwise all the parts must all have documented FAI's on file.

•All columns must be filled out. If NOT the "FAI Complete" Check box can NOT be checked and "FAI Not Complete" must be checked

### Sign off -19, 20, 21, 22, 23, and 24

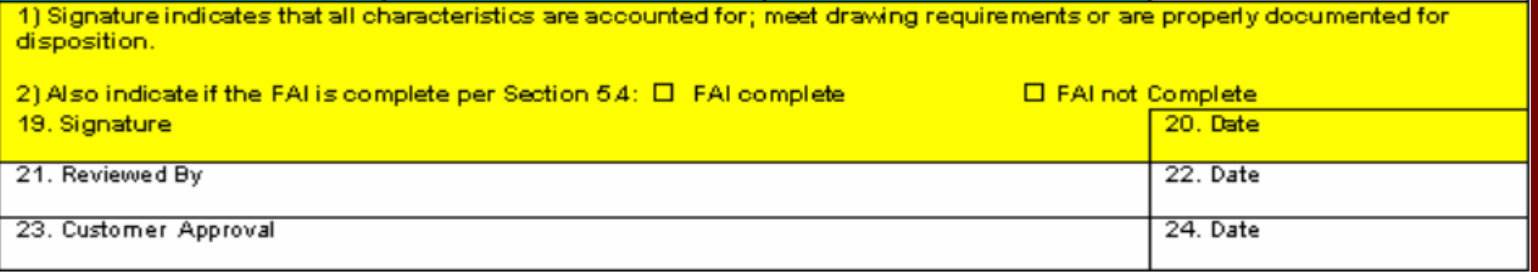

П Check appropriate box of "FAI complete" or "FAI not Complete".

П Then text boxes 19 and 20 must be signed and dated by the appropriate personnel. Text boxes 21 through 24 can be as needed.

# Form 2 of Supplier FAI doc.

- 5 Material or Process Name
- •6 Specification Number
- •7 Code
- •8 -Special Process Supplier Code
- •9 Customer Approval Y/N
- •10 C of C Number
- •11 Functional Test Procedure **Number**
- •12 Acceptance Report Number
- •13 Comments
- •14 Prepared By
- •15 Date

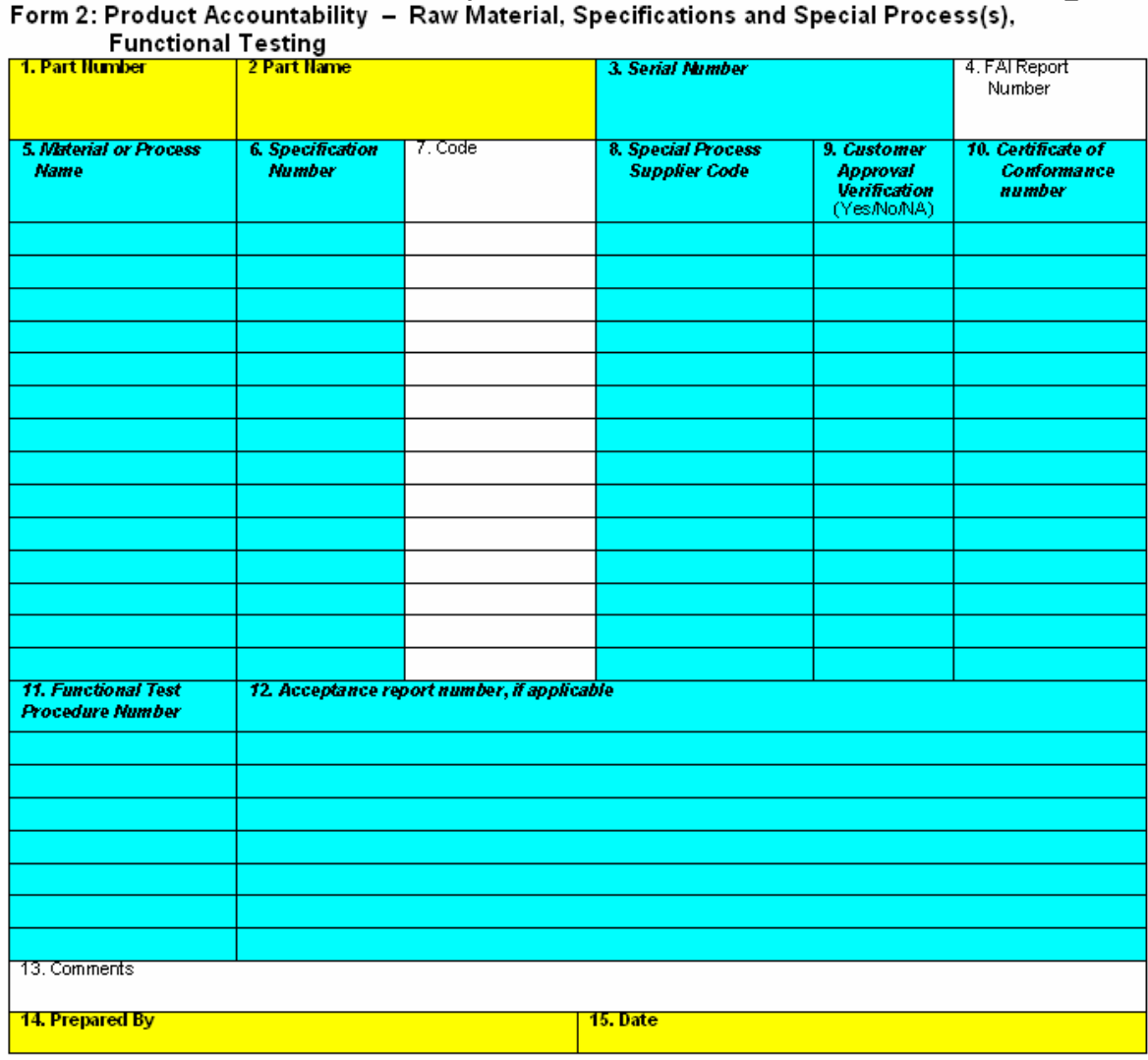

### 5 – Material Specification/Certification or Special Process Name:

Enter materials (for example, aluminum bar stock) and any special processes (for example, soldering, brazing, or painting) used in manufacturing with this product. See examples on "Example – Materials, Special Processes & Test Procedures" slide

### 6 – Specification Number:

Enter the specification number for the material or special process used, for example, J-STD-001, Mil Specs, etc. See More examples on "Example – Materials, Special Processes & Test Procedures" slide

7 – Code:

Code is always 'N/A'

### 8 – Special Process:

Customer given Supplier code for the organization performing special process(es) or supplying material, as applicable. Or add Special process supplier name and address.

### 9 – Customer Approval Y/N:

Review customer requirements for special process or material source. Write 'N/A' if Customer approval is not required.

### $10 - C$  of C:

Number of the certificate: special process completion certification, raw material test report number, Standard Catalog hardware compliance report number, traceability number.

### 11 – Test Procedure Number and Revision:

Enter all functional test procedures (for example, ATP, and ESS) used to test the product. Include document revision. See examples on "Example – Materials, Special Processes & Test Procedures" slide

12 – Acceptance Report Number, if applicable:

The functional test certification indicating that test requirements have been met. Some reports will not have a report number – enter 'N/A'

### 13 – Comments:

Enter Comments if necessary

### Example – Materials, Special Processes & Test Procedures

Form 2: Product Accountability - Raw Material, Specifications and Special Process(es), Functional Testing

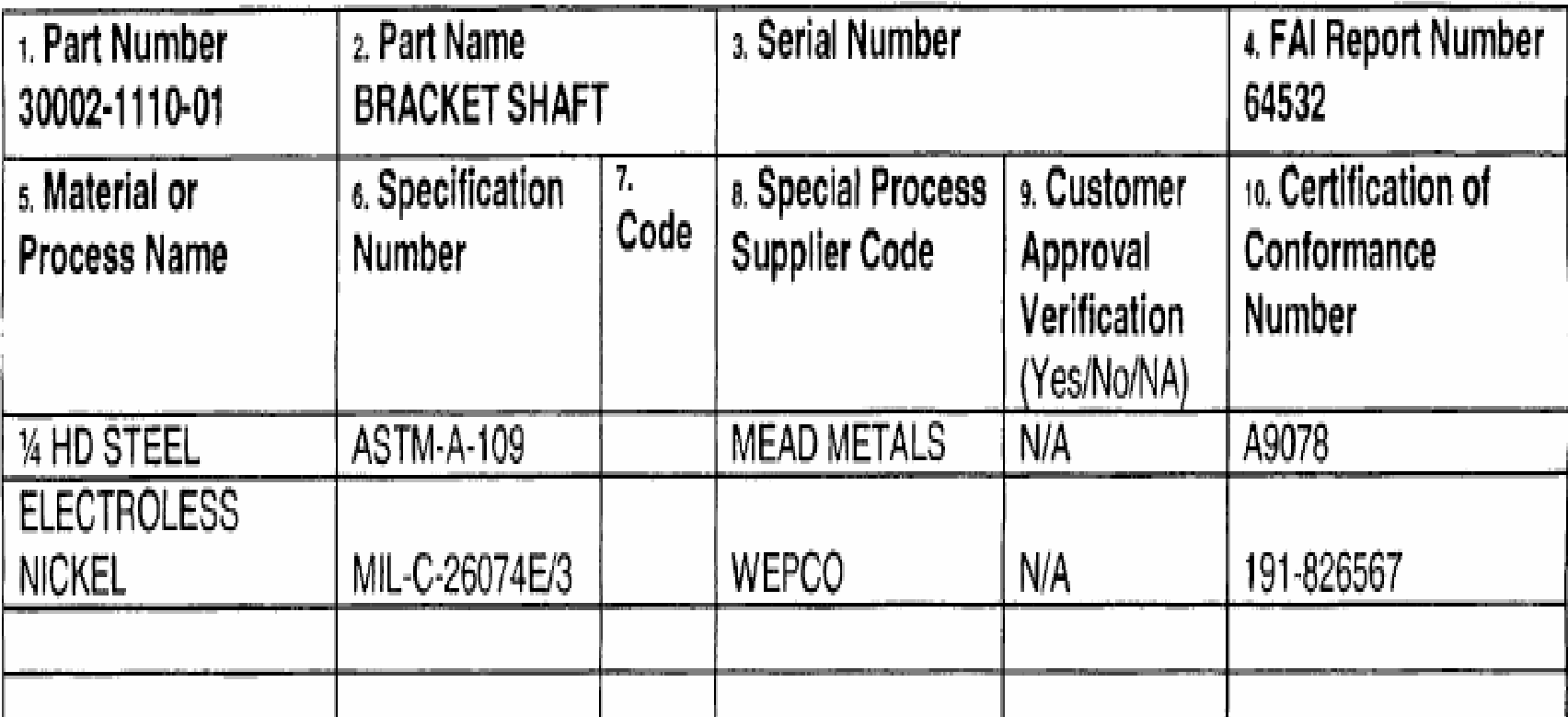

# Form 3 of Supplier FAI doc.

AS/EN/SJAC9102 Rev A First Article Inspection Form 3: Characteristic Accountability, Verification and Compatibility Evaluation Sheet 2 of 2

- •5 Char No.
- •6 Reference Location
- •7 Char. Designator
- •8 Requirement
- •9 Results
- •10 Designated Tooling
- •11 Nonconformance No.
- •12 Prepared by
- •13 Date
- •14 (extra column as needed)

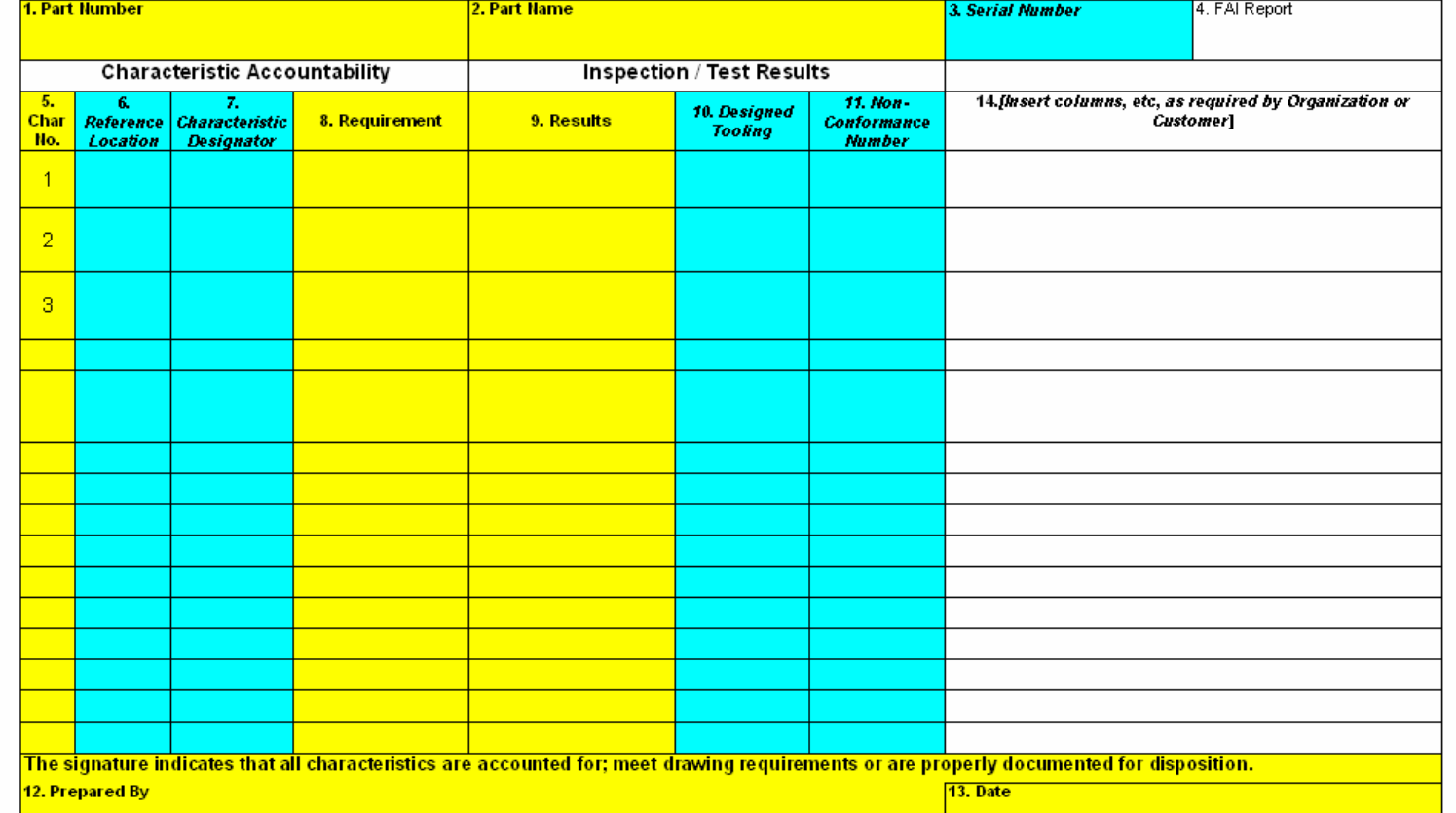

## Example – Characteristic Evaluations

5 – Char. Number

These numbers coincide with the number that will be needed to be marked ("ballooned") on the drawing. Note: the drawing should be attached to the FAI report. Click to see drawing mark up:

6 – Reference Location

Adobe Acrobat Document

Is the page number and grid location on the Engineering drawing. For Example: sh2 – C6, sh1 – A10. For multiple sheet numbers make sure you put in a sheet number.

7 – Characteristic Designator

If applicable, record characteristic type (e.g., key, flight safety, critical, major, etc.).

8 – Requirement

Enter the specified requirement for the characteristic for example, drawing dimensional characteristics with nominal and tolerances, for notes just specifying note number will be enough (Note 2).

### More Example – Characteristic Evaluations

### 9 – Results

Enter measurement(s) obtained for the characteristics.

•For Multiple Characteristics list each characteristic as individual values or list once with the minimum and maximum of measured values attained. If a characteristic is found to be nonconforming then that characteristic must be listed separately with the measured value noted.

•If a Design Requirement requires verification testing, then the actual results will be recorded on the form. If a laboratory report or certificate of test is included in the FAI, then these results need not be written on the form, record the reference number in this field. The laboratory report or certificate of test must show specific values for requirements and actual results.

•For metallurgical characteristics with visual verification requirement that are rated against standard photographs, list the photo number of the closest comparison. A statement of conformance is acceptable (record the reference number in this field).

•For processes that require verification per Design Characteristic, include statement of compliance (e.g.,

certification of compliance, verification indicator such as "accept", etc.).

•For part marking, ensure that marking is legible, correct in content and size and properly located, per applicable specification.

### 10 – Designed Tooling or Measurement Devices

If a specifically designed tooling (including NC programming) is used as a media of inspection, record the tool identification number.

### More Example – Characteristic Evaluations

11 – Nonconformance #:

Record a nonconformance document reference number (IE – Waver Number) if the characteristic is found to be nonconforming.

14 – (extra column as needed)

See examples of Form 3 of a FAI on the next slide

### **First Article Inspection** Form 3: Characteristic Accountability, Verification and Compatibility Evaluation

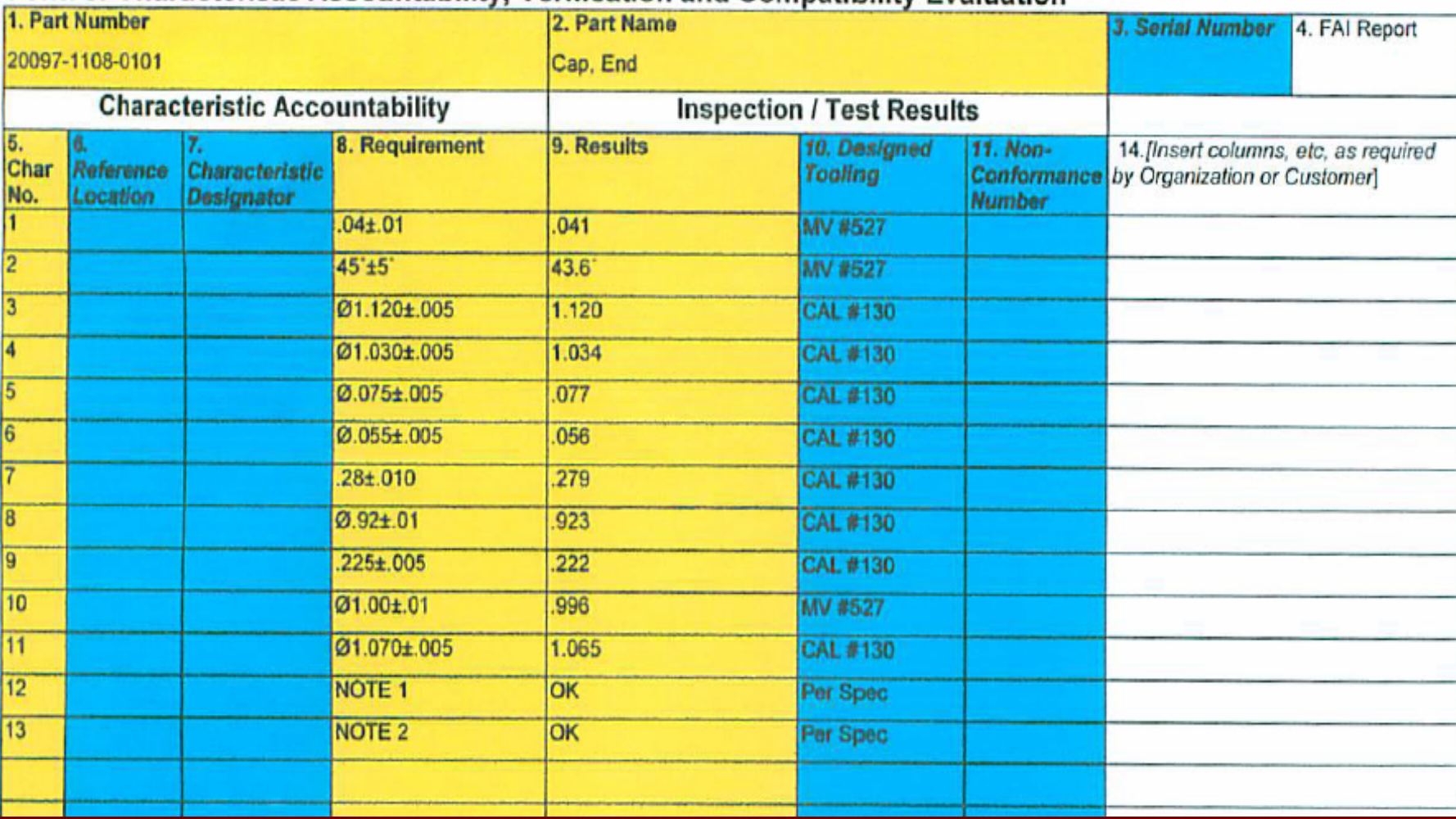

Note : Adding a Reference Location is recommended.

# For FAI Questions & Infor

■ <http://www.sae.org/iaqg/publications/faq9102.htm>

## Questions?